**WARNING**

THE VOLTAGE USED MUST BE THE SAME AS SPECIFIED ON THIS CALCULATOR. USING THIS CALCULATOR WITH A HIGHER VOLTAGE THAN THAT WHICH IS SPECIFIED IS DANGEROUS AND MAY RESULT IN A FIRE OR OTHER TYPE OF ACCIDENT CAUSING DAMAGE. WE ARE NOT RESPONSIBLE FOR ANY DAMAGE RESULTING FROM USE OF THIS CALCULATOR WITH A VOLTAGE OTHER THAN

THAT WHICH IS SPECIFIED.

PRINTED IN CHINA 12DT(TINSE1647EHZZ)

To insure trouble-free operation of your SHARP calculator, we recommend the following:

For addition or subtraction, each time  $|\pm|$  is pressed, 1 is added to the item counter, and each time  $\boxed{-}$  is pressed, 1 is subtracted.

- The count is printed when the calculated result is obtained.
- Pressing of  $\boxed{\ast}$ ,  $\boxed{\ast}$ ,  $\boxed{\div}$  or  $\boxed{\text{MU}}$  clears the counter.
- 1. The calculator should be kept in areas free from extreme temperature changes, moisture, and dust.
- 2. A soft, dry cloth should be used to clean the calculator. Do not use solvents or a wet cloth.
- 3. Since this product is not waterproof, do not use it or store it where fluids, for example water, can splash onto it. Raindrops, water spray, juice, coffee, steam, perspiration, etc. will also cause malfunction.
- 4. If service should be required, use only a SHARP servicing dealer, a SHARP approved service facility or SHARP repair service.
- 5. Do not wind the AC cord around the body or otherwise forcibly bend or twist it.
- 6. Unplug the calculator by pulling on the plug portion, not the cord.
- 7. Do not place objects on the AC cord. Do not run the AC cord under rugs, mats, or other such objects. 8. This product, including accessories, may change due to
- upgrading without prior notice.

The calculator will automatically remember the first number entered (the multiplicand) and  $\boxed{\mathbf{x}}$  instruction.

#### **TAX-** PRE-TAX KEY

SHARP will not be liable nor responsible for any incidental or consequential economic or property damage caused by misuse and/or malfunctions of this product and its peripherals, unless such liability is acknowledged by law.

"•": Set to the non-print mode.

#### "P": Set to the print mode.

#### "P•IC": Set to the print and item count mode.

#### **displayed number is printed without any symbol. EXAIL CONVERSION KEY:**

Note: The counter has a maximum capacity of 3 digits (up to ±999). If the count exceeds the maximum, the counter will recount from zero.

#### F63210

#### **DECIMAL SELECTOR:**

Presets the number of decimal places in the answer. In the ''F'' position, the answer is displayed in the floating decimal system.

#### **CONSTANT/ADD MODE SELECTOR:**

''K'': The following constant functions will be performed:

#### **Multiplication**:

"CAUTION: DO NOT CONNECT THE LIVE (BROWN) WIRE OR THE NEUTRAL (BLUE) WIRE TO THE EARTH TERMINAL AT YOUR 3 PIN MAINS PLUG."

#### **DISPLAY SYMBOLS:**

- **M :** A number has been stored in memory.
- **:** The display value is negative.
- **E** : Error or overflow of capacity.
- **:** Appears when a number is in the grand total memory.

**PAPER FEED KEY**

**LAST DIGIT CORRECTION KEY**

**GRAND TOTAL KEY CE CLEAR ENTRY KEY TOTAL KEY MULTIPLICATION KEY DIVISION KEY MINUS EQUAL KEY PLUS EQUAL KEY CHANGE SIGN KEY**

**TAX-INCLUDING KEY**

#### **PERCENT KEY**

**MU** MARKUP KEY

#### $\frac{\#}{\Diamond}$  NON-ADD/SUBTOTAL KEY:

**MEMORY TOTAL CLEAR KEY MEMORY SUBTOTAL RECALL KEY** 

"A": Use of the Add mode permits addition and subtraction of numbers without an entry of the decimal point. When the Add mode is activated, the decimal point is automatically positioned according to the decimal selector setting. Use of  $\left[\cdot\right]$ ,  $\boxed{\mathbf{x}}$  and  $\boxed{\div}$  will automatically override the Add mode and decimally correct answers will be printed at the preset decimal

**Non-add –** When this key is pressed right after an entry of a number in the Print mode, the entry is printed on the left-hand side with the symbol "#" This key is used to print out numbers not subjects to calculation such as code, date, etc. **Subtotal –** Used to get subtotal(s) of additions and/or subtractions. When pressed following the  $\boxed{\pm}$  or  $F = \text{key}$ , the subtotal is printed with the symbol and the calculation may be continued. **By pressing this key even in the Non-print mode, the**

"GT": Grand Total "•": Neutral **STR** STORE KEY:

GT -

• Enter the conversion rate, then press **STR** xRTE. • A maximum of 6 digits can be stored (decimal point is not

• Enter the adding tax rate, then press **STR** TAX+  $\bullet$  To store a discount rate, press  $\overline{H}$  before pressing  $\overline{\text{STR}}$ 

#### This key is used:

- to store the conversion rate.
- obtains a value by multiplying a given number with a specified conversion rate.
- to recall the presently stored rate for check. Press  $*$   $*$ first to clear the calculation register and reset an error condition, then press **RHE**. The conversion rate is printed with the symbol "∆".

#### **FRIE CONVERSION KEY:**

This key is used to obtain a value by dividing a given number with a specified conversion rate.

#### **Never insert paper roll if torn. Doing so will cause paper to**

#### **jam. Always cut leading edge with scissors first.**

- 1) Insert the leading edge of the paper roll into the opening. (Fig. 1)
- 2) Turn the power on and feed the paper by pressing  $\boxed{\uparrow}$ .
- (Fig. 2) 3) Lift the attached metal paper holder up and insert the paper
- roll to the paper holder. (Fig. 3)

If an "0<sup>-</sup>E" is displayed at the time of the error,  $\boxed{\ast}$  must be used to clear the calculator. If an "E" with any numerals except zero is displayed, the error may be cleared with  $CF$  or  $\rightarrow$  and the calculation can still be continued.

Also, in rare cases, printing may stop midway and the indication "E" appear on the display. This is not a malfunction but is caused when the calculator is exposed to strong electromagnetic noise or static electricity from an external source. Should this occur, press the  $\overline{*}$  key and then repeat the calculation from the beginning.

#### **IMPORTANT** The wires in this mains lead are coloured in accordance with the following code:

**BLUE:** Neutral<br>BROWN: Live

**BROWN:** 

- 1. Entry of more than 12 digits or 11 decimals. This error can be cleared with  $CE$  or  $\rightarrow$ .
- 2. When the integer portion of an answer exceeds 12 digits.
- 3. When the integer portion of the contents of the memory exceeds 12 digits
- (Ex.  $\overline{\phantom{a} * M}$  999999999999  $\overline{\phantom{a} M}$  1  $\overline{\phantom{a} M}$  )
- 4. When any number is divided by zero.  $(Ex. 5 \div 0 \div 0)$

As the colours of the wires in the mains lead of this apparatus may not correspond with the coloured markings identifying the terminals in your plug proceed as follows,

The wire which is coloured **BLUE** must be connected to the terminal which is marked with the letter **N** or coloured black. The wire which is coloured **BROWN** must be connected to the terminal which is marked with the letter **L** or coloured red.

This apparatus must be protected by a **3A** fuse in the mains plug or distribution board.

#### **USING THE CALCULATOR FOR THE FIRST TIME**

First, pull out the insulation sheet for the memory protection battery (installed for retaining the tax/discount rate and conversion rate information).

**Removing the insulation sheet, and resetting**

- Power supply: Operating:
- AC: 220V–230V, 50Hz Memory backup:

 $3V = (DC)$ 

1. Pull out the insulation sheet for the memory protection battery.

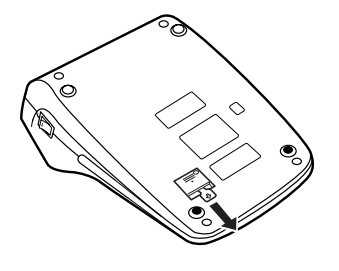

- (Lithium battery CR2032  $\times$  1)
- Memory Protection Battery lifespan:

2. Connect the power supply plug to an outlet, then press the RESET switch on the back of the unit after pressing the power on switch. (See "RESETTING THE UNIT".)

#### **POWER ON SWITCH:** When the "l" side of the power on switch is pressed, the

ator is turned on.

#### **OFF POWER OFF KEY:**

When the power off key is pressed, the calculator is turned off.

## **PRINT / ITEM COUNT MODE SELECTOR:**

220 mm (W)  $\times$  303 mm (D)  $\times$  71.5 mm (H)  $(8-21/32" (W) \times 11-15/16" (D) \times 2-13/16" (H))$ Weight: Approx. 1.3 kg (2.87 Ib.) (with battery)

**EL-1607P**

#### **OPERATIONAL NOTES Fig. 3 Division: Fig. 3 Fig. 3**

# **SHARP**

#### **ELECTRONIC PRINTING CALCULATOR**

#### **OPERATION MANUAL**

## **OPERATING CONTROLS**

**Division:**

The calculator will automatically remember the second number

''•'': Neutral

position.

 $15/4$ 

# **SHARP CORPORATION**

• In the box on the right, fill in the month/year that you changed the battery, as a reminder of when to change it again. Month · Year

Note: The decimal point floats during successive calculation by

If the decimal selector is set to "F" then the answer is always

**GRAND TOTAL MODE SELECTOR:**

This key is used to store the conversion rate or the tax/

entered (the divisor) and  $\rightarrow$  instruction.

**ROUNDING SELECTOR:** 

" \*: An answer is rounded up. "5/4": An answer is rounded off. "": An answer is rounded down.

the use of  $\boxed{\mathbf{x}}$  or  $\boxed{\div}$ .

rounded down  $(1)$ .

discount rate. **Conversion rate:**

 $\overline{J}X+$ 

 $\boxed{7}$  $\boxed{\rightarrow}$  $GT$ 

 $\sqrt{*}$ 

 $\boxplus$  $\Box$ 旧  $\boxed{1}$ 

counted as a digit). **Tax/discount rate:**

• A maximum of 4 digits can be stored (decimal point is not

counted as a digit).

Note: • For the conversion rate and the tax/discount rate, a single value can be stored for each. If you enter a new

rate, the previous rate will be cleared

• The stored values for the conversion rate and the tax/ discount rate will be cleared if the power cable is

disconnected.

#### **Cleaning the printing mechanism**

**If the print becomes dull after long time usage, clean the printing wheel according to the following procedures:**

- 1) Remove the printer cover and the ink roller. 2) Install the paper roll and feed it until it comes out of the front
- of the printing mechanism. 3) Hold a small brush (like a tooth brush) lightly to the printing
- wheel and clean it by pressing  $\boxed{[}$ .
- 4) Put back the ink roller and the printer cover.
- Note: Do not rotate the printing mechanism manually, this may damage the printer.

#### **PAPER ROLL REPLACEMENT**

DO NOT PULL PAPER BACKWARDS AS THIS MAY CAUSE DAMAGE TO PRINTING MECHANISM.

There are several situations which will cause an overflow or an error condition. When this occurs, "E" will be displayed. The contents of the memory at the time of the error are retained.

#### **Error conditions:**

#### **ERRORS**

#### **Time for battery replacement**

Replace with a new battery once a year.

#### **Method of battery replacement**

Use one lithium battery (CR2032).

- **Notes:** When the battery is depleted, the set tax/discount rate, conversion rate and the memory contents will be lost. You may want to write down the tax/discount rate and conversion rate, other important numbers on a sheet of paper.
	- When replacing the battery, the set tax/discount rate and conversion rate, the memory contents will be lost.
	- The life of the pre-installed battery may be shorter than expected because of the time the calculator spends during shipment.

#### **REPLACEMENT OF BATTERY FOR MEMORY PROTECTION**

Strong impacts, exposure to electrical fields, or other unusual

conditions may render the unit inoperative, and pressing the keys will have no effect. If this occurs, you will have to press the RESET switch on the bottom of the unit. The RESET switch

should be pressed only when:

- an abnormal event occurs and all keys are disabled.
- you install or replace the battery.

#### **Notes:**

- Pressing the RESET switch will clear the stored tax / discount rate and conversion rate, other data stored in the memory.
- Use only a ballpoint pen to press the RESET switch. Do not use anything breakable or anything with a sharp tip, such as a needle.
- Connect the power supply plug to an outlet, then press the RESET switch after pressing the power on switch. Check that "0." is displayed.

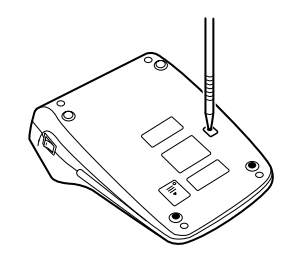

**RESETTING THE UNIT**

#### Operating capacity: 12 digits

Approx. 1 year. (tested and confirmed at 25°C (77°F); may change due to usage environment)

PRINTING SECTION

- Printer: Mechanical printer Printing speed: Approx. 2.5 lines/sec.
- (At temperature 25°C (77°F), when
- "741•9 +" is printed. The printing speed will vary with the number of rows and the figure types to be printed.)
- Printing paper:
- 57 mm(2-1/4") 58 mm(2-9/32") wide
- 80 mm(3-5/32") in diameter (max.)
- Operating temperature:

0°C – 40°C (32°F – 104°F)

Power consumption: 59 mA Automatic Power-off: Approx. 7 min.

Dimensions:

Accessories:

1 lithium battery (installed), 1 paper roll, 1 ink roller (installed),

and operation manual

#### **Notes for handling Lithium batteries:**

#### **CAUTION**

- Danger of explosion if battery is incorrectly replaced. Replace only with the same or equivalent type recommended by the manufacturer.
- Dispose of used batteries according to the manufacturer's instructions.

#### **SPECIFICATIONS**

#### **WARNING**

APPLYING INK TO WORN INK ROLLER OR USE OF UNAPPROVED INK ROLLER MAY CAUSE SERIOUS DAMAGE TO PRINTER.

- 1) Press the power off key.
- 2) Remove the printer cover. (Fig. 1) 3) Hold the top of the ink roller and remove the roller by pulling it
- toward you and then upward. (Fig. 2) 4) Install the new ink roller in the correct position. Make sure
- that the roller is securely in place. (Fig. 3)
- 5) Put back the printer cover.

If printing is blurry even when the ink roller is in the proper position, replace the roller.

#### **Ink roller: Type EA-772R**

#### **INK ROLLER REPLACEMENT**

#### **After battery replacement**

- Connect the power supply plug to an outlet and press the power on switch.
- Check that "0." is displayed. If "0." is not displayed, remove the battery, reinstall it, and check the display again. • Reset the tax / discount rate and conversion rate.

 $\bullet$  $\sim$  $\sim$ 

#### **Precautions on battery use**

- Do not leave an exhausted battery in the equipment.
- Do not expose the battery to water
- or flame, and do not take it apart. • Store batteries out of the reach of
- small children.
- 1) Press the power off key and unplug the power supply plug from the outlet. 2) Remove the battery cover on the back of the unit. (Fig. 1)
- 3) Remove the exhausted battery and install one new lithium battery. Wipe the battery well with a dry cloth and place the plus "+" side upward. (Fig. 2)
- 4) Replace the battery cover by reversing the removal procedure.
- 5) Connect the power supply plug to an outlet, then press the RESET switch on the back of the unit after pressing the power on switch. (See "RESETTING THE UNIT".)

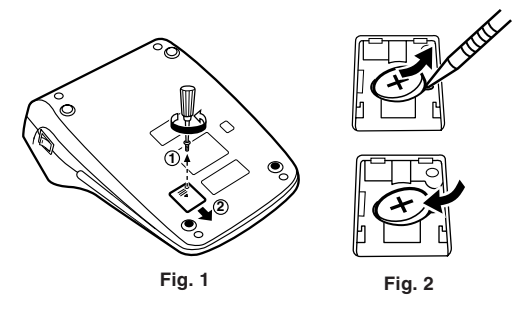

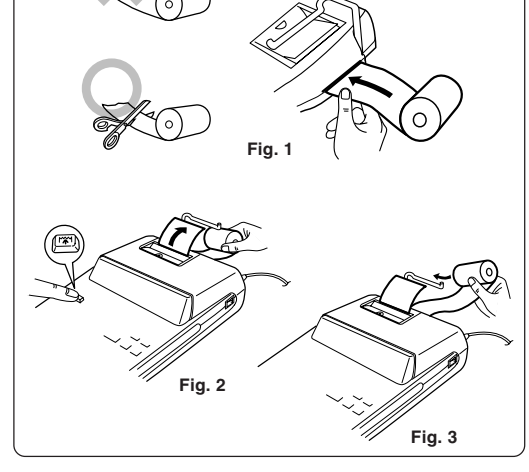

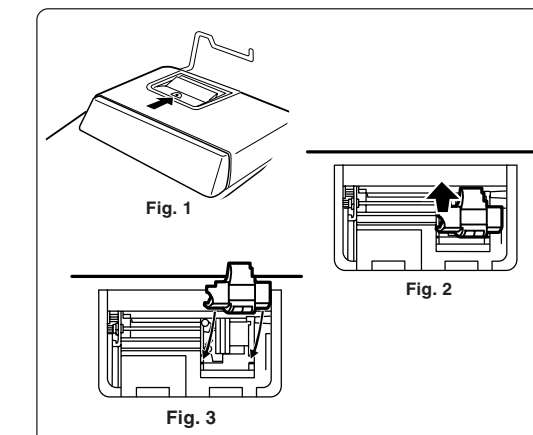

0.286

#### **MIXED CALCULATION**

**CONSTANT**  $62.35 \times 11.11 =$  $\underline{62.35 \times}$  22.22 =

11.11  $\boxed{\pm}$ 

 $22.22 [\pm]$ 

#### $(240 + 180 + 180 - 75) \times 8 =$ **Operation | Display**  $240 \begin{array}{|c|c|} \hline \frac{1}{2} & \end{array}$  240. 180  $\boxed{\pm}$  420.  $\boxed{\pm}$ 600.  $75$   $\boxed{-1}$  525.  $\boxed{\mathbf{x}}$ 525• ◊ 525. 8  $\boxed{\pm}$  $\overline{4}$ 4,200.  $\overline{\phantom{a}}$

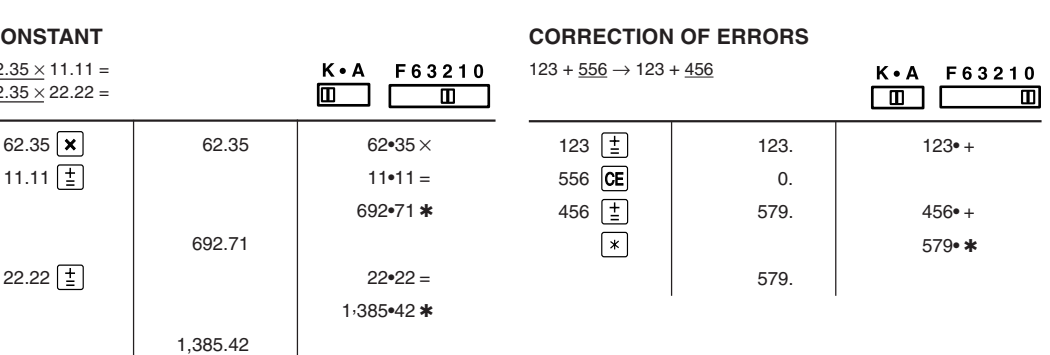

 $\boxed{\blacksquare}$  $\boxed{\blacksquare}$ 

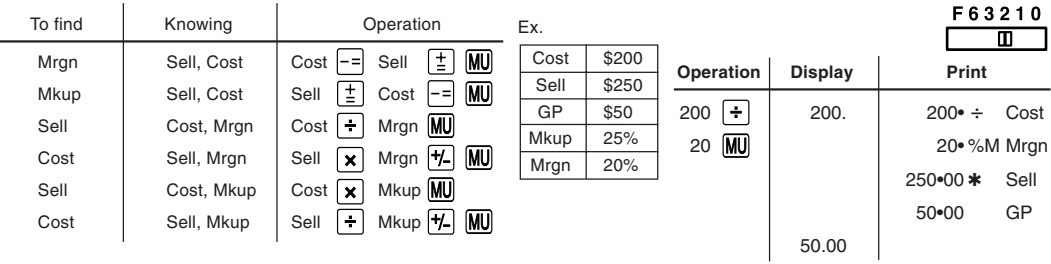

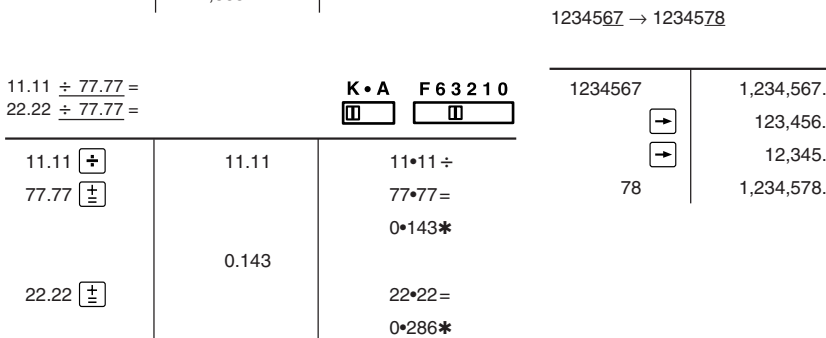

- Markup and Profit Margin are both ways of calculating percent profit.
- Profit margin is percent profit vs. selling price.
- Markup is percent profit vs. cost.
- Cost is the cost.
- Sell is the selling price.
- 
- GP is the gross profit. – Mkup is the percent profit based on cost.
- Mrgn is the percent

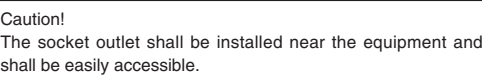

#### For Europe only

SHARP ELECTRONICS (Europe) GmbH Sonninstraße 3, D-20097 Hamburg

# Information on the Disposal of this Equipment and its Batteries<br>F YOU WISH TO DISPOSE OF THIS EQUIPMENT OR ITS BATTERIES, DO NOT USE THE ORDINARY WASTE BIN !<br>DO NOT PUT THEM INTO A FIREPLACE !

#### 1. In the European Union

**1. In the European Union**<br>Used electrical and electronic equipment and batteries must be<br>Collected and treated SEPARATELY in accordance with law. This<br>ensures an environment-friendly treatment, promotes recycling of<br>mater Symbol, appears on electrical and electronic equipment and batteries<br>(or the packaging) to remind you of that I if 'Hg' or 'Pb' appears below it,<br>this means that the battery contains traces of mercury (Hg) or lead (Pb) espectively.

respectively.<br>Take USED EQUIPMENT to a local, usually municipal, collection facility,<br>where available. Before that, remove batteries. Take USED BATTERIES<br>to a battery collection facility; usually a place where new batterie your dealer or local authorities and ask for the correct method of disposal.

#### 2. In other Countries outside the EU

Fivour wish to discard this product, please contact your local authorities<br>and ask for the correct method of disposal. **ENGLISH** 

123,456. 12,345.

 $*$ : Press  $\overline{\ast M}$  to clear the memory before starting a memory calculation.

• Calculate the dollar difference (a) and the percent change (b) between two yearly sales figures \$1,500 in one year and \$1,300 in the previous year. F63210

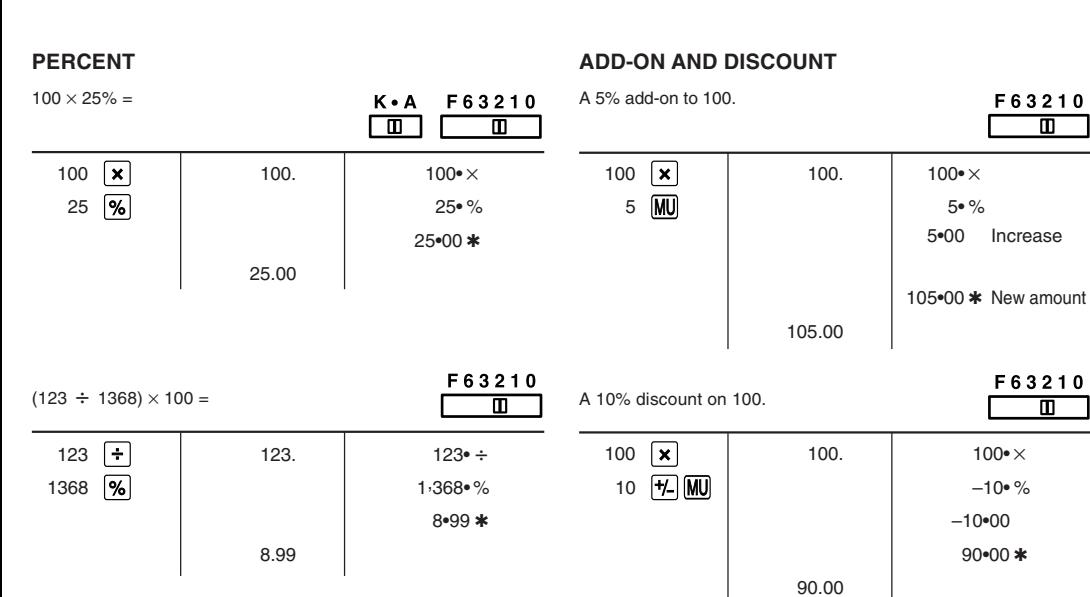

- 1. Set the decimal selector as specified in each example.
- The rounding selector should be in the ''5/4'' position unless otherwise specified.
- 2. The constant/add mode selector and grand total set mode selector should be in the "•" position (off) unless otherwise specified.
- 3. The print/item count mode selector should be in the " $\frac{PPLC}{ID}$ " position unless otherwise specified.
- 4. If an error is made while entering a number, press  $\boxed{\text{CE}}$  or  $\rightarrow$  and enter the correct number.

#### **MARKUP AND MARGIN**

EXAMPLE 1: Set a 5% tax rate. Calculate the tax on \$800 and calculate the total including tax.  $GT \cdot$  F63210

 $\Box$  0

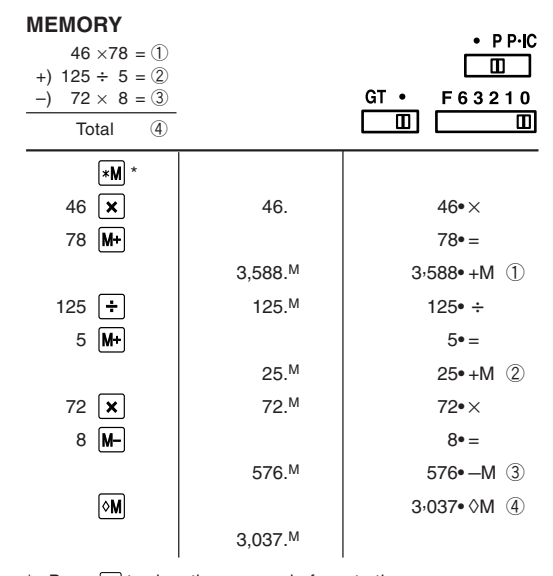

#### **PERCENT CHANGE**

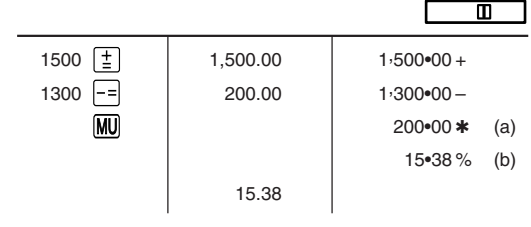

**GRAND TOTAL**

F63210

F63210  $\overline{\phantom{0}}$ 

 $\blacksquare$ 

 $\mathbf{L}$ 

 $\blacksquare$ 

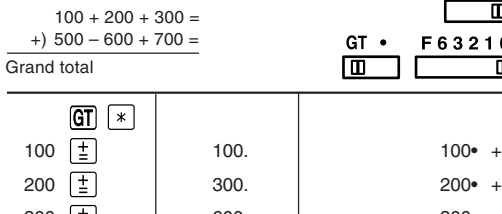

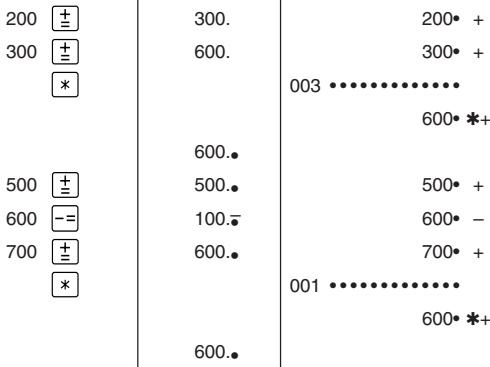

1,200• ✱✱

1,200.

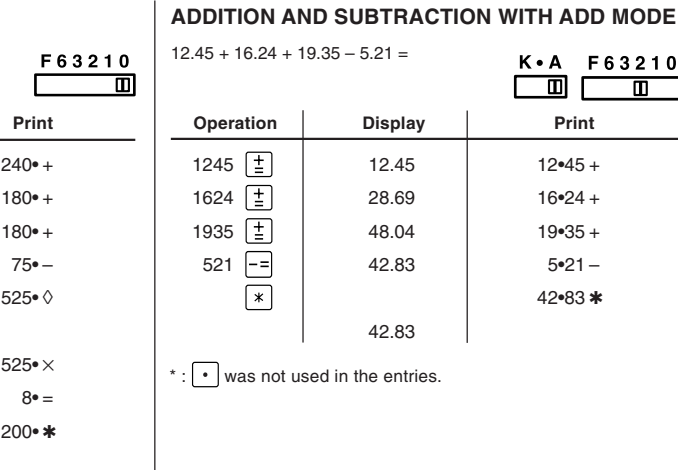

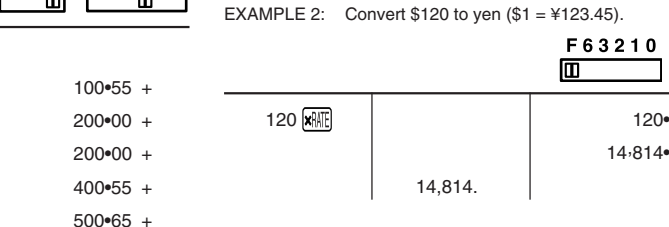

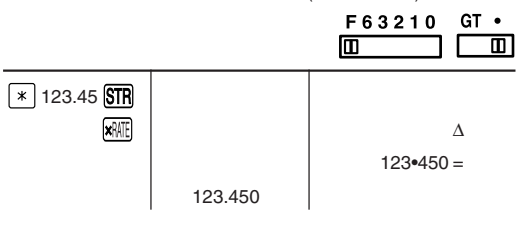

14, 814• ∆

F63210 GT .

 $\Box$ 

 $\square$ 

EXAMPLE 3: Set the conversion rate (1 meter = 39.3701 inches).  $\sqrt{\ }$  39.3701 STR ∆

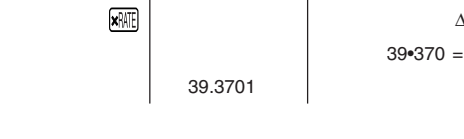

EXAMPLE 4: Convert 472.4412 inches to meters (1 meter = 39.3701 inches).

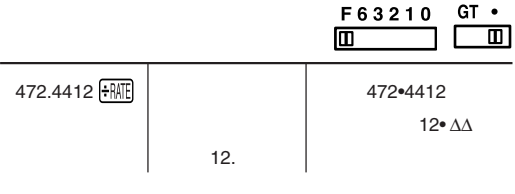

## **TAX RATE CALCULATIONS**

 $\boxed{G}$ 

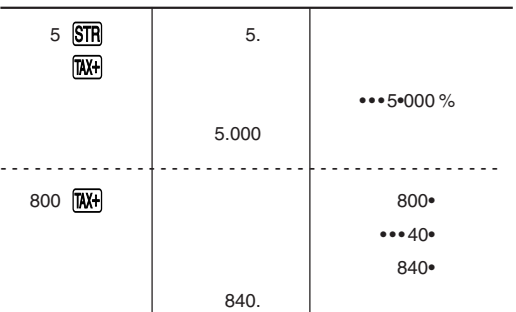

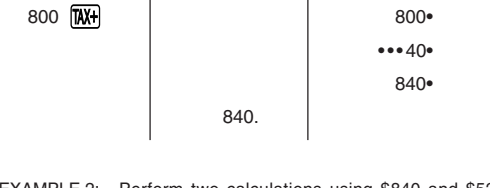

EXAMPLE 2: Perform two calculations using \$840 and \$525, both of which already include tax. Calculate the tax on the total and the total without tax. (tax rate: 5%)

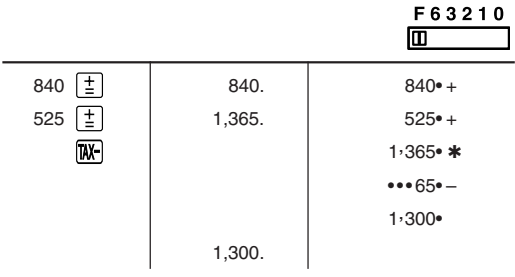

### **CALCULATION EXAMPLES CALCULATION EXAMPLES**

EXAMPLE 1: Set the conversion rate  $($1 = $123.45)$ .

**ITEM COUNT CALCULATION** Bill No. Number of bills Amount 1 1 \$100.55 2 1 \$200.00  $3 \qquad 1 \qquad 3$  \$200.00 4 1 \$400.55 5 1 \$500.65 Total (a) (b)

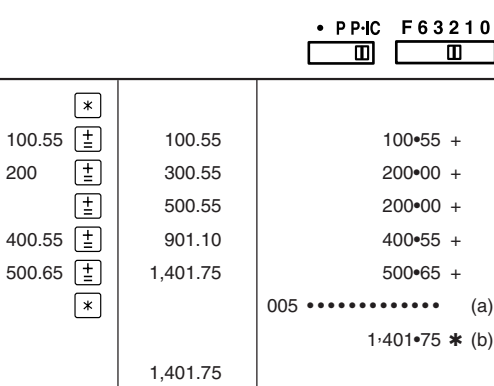

# 1,401•75  $*$  (b)

 $\cdot$  PPIC ⊏  $\blacksquare$ 

画

F63210

 $\cdot \cdot \cdot$ 

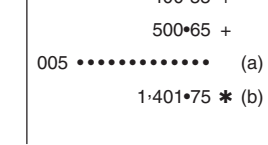